**IBM DB2 Information Integrator OmniFind Edition**

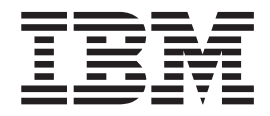

リリース・ノート

バージョン *8.2.2*

**IBM DB2 Information Integrator OmniFind Edition**

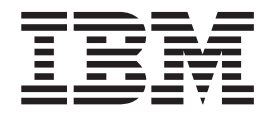

リリース・ノート

バージョン *8.2.2*

本書および本書で紹介する製品をご使用になる前に、『特記事項』に記載されている情報をお読みください。

本書には、IBM の専有情報が含まれています。その情報は、使用許諾条件に基づき提供され、著作権により保護され ています。本書に記載される情報には、いかなる製品の保証も含まれていません。また、本書で提供されるいかなる 記述も、製品保証として解釈すべきではありません。

IBM の資料は、オンライン、または IBM 担当員を通してご注文いただけます。

- v 資料をオンラインで注文する方法については、[www.ibm.com/shop/publications/order](http://www.ibm.com/shop/publications/order) にある「IBM Publications Center」にアクセスしてください。
- v お客様の IBM 担当員に連絡する方法については、 [www.ibm.com/planetwide](http://www.ibm.com/planetwide) にある「IBM Directory of Worldwide Contacts」にアクセスしてください。

IBM は、お客様が提供するいかなる情報も、お客様に対してなんら義務も負うことのない、自ら適切と信ずる方法 で、使用もしくは配布することができるものとします。

本マニュアルに関するご意見やご感想は、次の URL からお送りください。今後の参考にさせていただきます。

http://www.ibm.com/jp/manuals/main/mail.html

なお、日本 IBM 発行のマニュアルはインターネット経由でもご購入いただけます。詳しくは

http://www.ibm.com/jp/manuals/ の「ご注文について」をご覧ください。

(URL は、変更になる場合があります)

お客様の環境によっては、資料中の円記号がバックスラッシュと表示されたり、バックスラッシュが円記号と表示さ れたりする場合があります。

 原 典: IBM DB2 Information Integrator OmniFind Edition Release Notes Version 8.2.2

発 行: 日本アイ・ビー・エム株式会社

担 当: ナショナル・ランゲージ・サポート

第1刷 2005.7

この文書では、平成明朝体™W3、平成明朝体™W7、平成明朝体™W9、平成角ゴシック体™W3、平成角ゴシック体™ W5、および平成角ゴシック体™W7を使用しています。この(書体\*)は、(財)日本規格協会と使用契約を締結し使用し ているものです。フォントとして無断複製することは禁止されています。

注∗ 平成明朝体™W3、平成明朝体™W2、平成的 → 平成角ゴシック体™W3、 平成角ゴシック体™W5、平成角ゴシック体™W7

**© Copyright International Business Machines Corporation 2004, 2005. All rights reserved.**

© Copyright IBM Japan 2005

# 目次

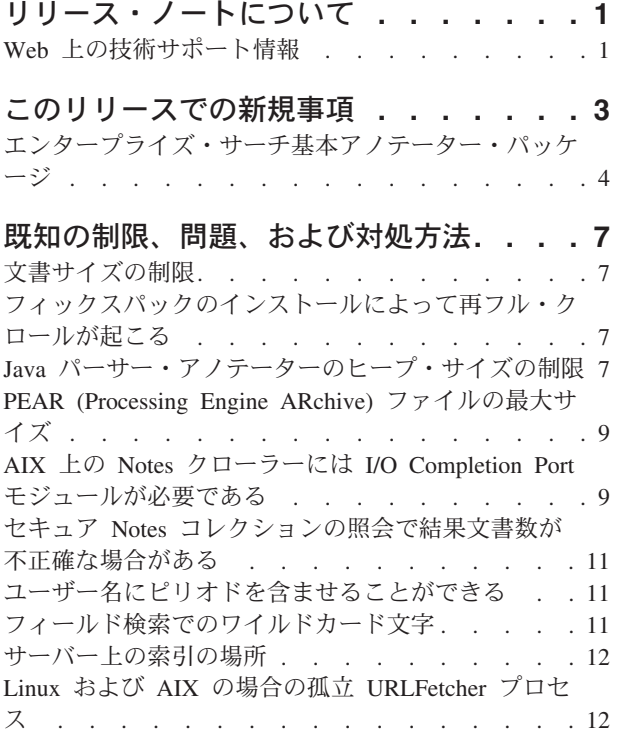

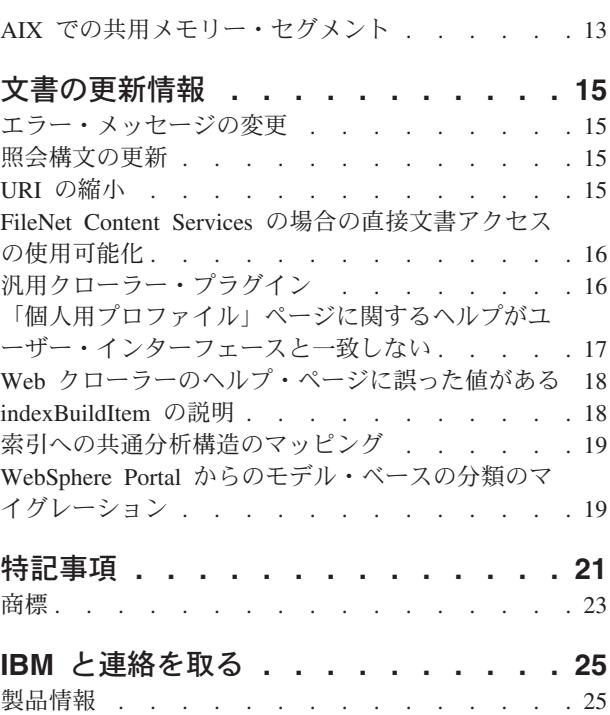

## <span id="page-6-0"></span>リリース・ノートについて

リリース・ノート文書には、IBM® DB2<sup>®</sup> Information Integrator OmniFind™ Edition バージョン 8.2.2 (バージョン 8.2 にフィックスパック 2 を適用したもの) につい て、このリリースでの新規事項、 既知の制限事項、問題とその解決方法、および資 料に対する更新内容が記述されています。

DB2 II OmniFind Edition バージョン 8.2.2 は、アップグレード専用です。バージョ ン 8.2.2 をインストールするには、あらかじめバージョン 8.2 またはバージョン 8.2.1 がインストールされている必要があります。

SuSE Linux® Enterprise Server 9 にインストールする前に、[DB2 II OmniFind](http://www.ibm.com/software/data/integration/db2ii/supportwomnifind.html) Edition [バージョン](http://www.ibm.com/software/data/integration/db2ii/supportwomnifind.html) 8.2.2 サポート Web サイトで、問題の回避策とアップデート情 報を確認してください。

## **Web** 上の技術サポート情報

DB2 II OmniFind Edition 製品は、WebSphere® Information Integrator OmniFind Edition と名前が変わりました。 製品関連 Web ページでは WebSphere Information Integrator OmniFind Edition と記述されていますが、製品インターフェース、資料、 およびトラブルシューティング情報 (technotes) では、まだ DB2 ブランドのままに なっていることがあります。

技術サポート情報は、以下の Web サイトにあります。

### **IBM DB2 Information Integrator OmniFind Edition** [www.ibm.com/software/data/integration/db2ii/supportomni.html](http://www-306.ibm.com/software/data/integration/db2ii/supportomni.html)

**IBM WebSphere Information Integrator**

[http://www.ibm.com/software/data/integration/db2ii/support.html](http://www-306.ibm.com/software/data/integration/db2ii/support.html)

**IBM WebSphere Application Server**

<http://www.ibm.com/software/webservers/appserv/was/support/>

### **IBM DB2 Universal Database™ for Linux**、**UNIX®**、および **Windows®** バージョン **8** 製品

[www.ibm.com/software/data/db2/udb/winos2unix/support](http://www.ibm.com/software/data/db2/udb/winos2unix/support)

## <span id="page-8-0"></span>このリリースでの新規事項

IBM DB2 Information Integrator OmniFind Edition バージョン 8.2.2 には以下の機能 があります。

### オペレーティング・システム

バージョン 8.2.2 は、追加で以下のオペレーティング・システムをサポート します。

- v AIX® 5.3 (Maintenance Level 1 および August 2004 C++ Runtime for AIX PTF が必要)
- SuSE Linux Enterprise Server 9 with Service Pack 1 (UnitedLinux SP1) (libstdc++-3.3.3-43.28 が必要)

SuSE Linux Enterprise Server 9 にインストールする前に、[DB2 II OmniFind](http://www.ibm.com/software/data/integration/db2ii/supportwomnifind.html) Edition [バージョン](http://www.ibm.com/software/data/integration/db2ii/supportwomnifind.html) 8.2.2 サポート Web サイトで、問題の回避策とアップ デート情報を確認してください。

#### 大規模文書

コレクションには、32 MB までのサイズの文書を入れることができます。

**Lotus Domino®** 文書に対する文書レベルのセキュリティー

- ネイティブ・リポジトリーによって管理されるアクヤス制御によるユーザ ー信用証明情報の (照会処理中の) リアルタイム検証
- v ユーザー・プロファイルおよび LDAP ユーザー・レジストリーを介した ユーザー検証。信用証明情報を暗号化されたフォーマットで保管すること によって、ユーザーは Domino ソースを照会するたびに信用証明情報を 指定する必要はありません。

#### クローラー

- v Lotus Notes® クローラー: データベース、ビュー、フォルダーに加えて、 ディレクトリーをクロールする機能
- Web クローラー:
	- パスワード保護された Web サイト ( HTTP 基本認証またはフォー ム・ベースの認証を使用するサイト) をクロールするためのユーザー・ インターフェースのサポート
	- プロキシー・サーバーによってサービスされている Web サイトをク ロールする機能
	- ソフト・エラー・ページのカスタム・メッセージを戻す機能

#### 検索の品質

- v フェデレーテッド検索 (一度に複数のコレクションを検索する機能)
- 照会における末尾ワイルドカード文字のサポート
- 検索結果内でのサマリー表示長のカスタマイズのサポート
- 同じ URI からの検索結果を縮小するためのユーザー・インターフェース のサポート

#### 言語分析

- <span id="page-9-0"></span>• コレクション内の文書のカスタム・テキスト分析を行う機能を提供する、 非構造化情報管理アーキテクチャー (unstructured information management architecture (UIMA)) のサポート
- ネイティブ XML 検索のサポート
- カスタム同義語辞書のサポート
- **API** および検索アプリケーション
	- カスタム・クライアント・データ・リスナー・アプリケーションの構成お よびモニターのためのユーザー・インターフェースのサポート
	- v カスタムのセキュリティーおよびビジネス・ルールの指定を可能にする汎 用クローラー・プラグイン
	- v 照会機能、検索結果オプション、フェデレーテッド・サーチ、文書レベル のセキュリティーをデモンストレーションするサンプル検索アプリケーシ ョンに対する多くの改善

## エンタープライズ・サーチ基本アノテーター・パッケージ

エンタープライズ・サーチ基本アノテーター・パッケージを使用することにより、 エンタープライズ・サーチ・アノテーターの出力を基にして新しいアノテーターを 開発し、 エンタープライズ・サーチ・アノテーターとカスタム・アノテーターの両 方を UIMA Software Development Kit (SDK) に おいてテストすることができま す。

エンタープライズ・サーチ基本アノテーター・パッケージは、エンタープライズ・ サーチで使用されるテキスト分析手順が含まれた ZIP ファイルです。これらのアノ テーターは、文書を解析する際、常にカスタム分析の前に実行します。

UIMA Software Development Kit (SDK) は、IBM developerWorks Web サイト [\(http://www.ibm.com/developerworks/db2/zones/db2ii/\)](http://www.ibm.com/developerworks/db2/zones/db2ii/) から入手できます。

アノテーター・パッケージをインストールするには、次のようにします。

- 1. *ES\_INSTALL\_ROOT*/packages/uima ディレクトリーにインストールされたエンター プライズ・サーチ (DB2 II OmniFind Edition) 内で、 アノテーター・パッケージ OF\_base\_annotators.zip を見つけます。
- 2. ご使用の環境での UIMA SDK インストールのルート・ディレクトリーに、この ZIP ファイルをコピーします。
- 3. この ZIP ファイルを解凍して、エンタープライズ・サーチ基本アノテーターの ファイルを、指定された UIMA SDK インストールのディレクトリー構造に追加 します。

エンタープライズ・サーチ基本アノテーター・パッケージに組み込まれている辞書 は、英語文書の処理に必要な辞書のみです。ご使用の開発環境で他の言語を処理し たい場合は、以下の手順を実行してください。

- 1. *ES\_INSTALL\_ROOT*/configurations/parserservice/jediidata/frost4 にインストールされ たエンタープライズ・サーチ内でエンタープライズ・サーチ辞書を見つけます。
- 2. *UIMA SDK INSTALL/data/frost4 に*インストールされた ローカル UIMA SDK に、辞書の内容をコピーします。

次のようにして、UIMA SDK が正常にインストールされたことを検証します。

- 1. UIMA\_SDK\_INSTALL/bin/cvd[.bat/.sh] ディレクトリーの CAS Visual Debugger (CVD) をオープンします。
- 2. 「実行」 → 「**TAE** のロード」をクリックします。
- 3. UIMA SDK INSTALL/docs/examples/descriptors/analysis engine ディレクトリー内 で、 TAE 指定子ファイル of tokenization.xml を見つけます。
- 4. サンプル文書をロードし、TAE を実行します。CVD にタイプ uima.tt.TokenAnnotation の注釈が表示されるようになります。

エンタープライズ・サーチ・アノテーターを使用して処理を行うには、次のように します。

- 1. エンタープライズ・サーチ・アノテーターによって定義されたタイプをカスタ ム・アノテーターが使用する場合、カスタム・アノテーター指定子の typeSystem セクション に、ファイル of\_typesystem.xml への参照を組み込みます。 of\_typesystem.xml ファイルは、 UIMA\_SDK\_INSTALL/docs/examples/descriptors/analysis\_engine ディレクトリーに あります。ファイルへの参照を組み込む方法のサンプルについては、 analysis\_engine ディレクトリーにある jtok.xml ファイル を参照してください。
- 2. ファイル of\_tokenization.xml およびカスタム・アノテーター指定子を 含んだ集 約 TAE 指定子を作成します。
- 3. その集約 TAE 指定子を、UIMA SDK 内でテストを行う際に使用します。

アノテーターをエンタープライズ・サーチにアップロードするために PEAR ファイ ルを作成するときには、 この PEAR ファイルがカスタム・アノテーター指定子の みを含むようにしてください。ファイル of\_tokenization.xml、of\_typesystem.xml や、 of\_base\_annotators.zip の内容、 ステップ 2 で作成した集約指定子を含まないように します。

エンタープライズ・サーチにおける分析機能についての詳細は、インフォメーショ ン・センターまたは「エンタープライズ・サーチプログラミング・ガイドおよび *API* リファレンス」にある、「カスタム・テキスト分析の組み込み」および「エン タープライズ・サーチに組み込まれているテキスト分析」のトピックを参照してく ださい。

## <span id="page-12-0"></span>既知の制限、問題、および対処方法

ここでは、DB2 Information Integrator OmniFind Edition バージョン 8.2.2 について 現在知られている制限、問題、および対処方法を示します。

制限および制約事項は、他のリリースには該当しない場合があります。

## 文書サイズの制限

32 MB までの文書は、クロールおよび索引付けを行うことができます。LOB デー タが入った DB2 Universal Database 表をクロールおよび索引付けできるのは、 文 書全体の 32 MB サイズ制限をデータが順守している場合に限られます。

クローラー・プロパティーのヘルプ・ファイル内の説明文で、最大ページ・サイズ は 32 MB を超えることができるとの記述は無視してください。

## フィックスパックのインストールによって再フル・クロールが起こる

DB2 II OmniFind Edition バージョン 8.2.2 をインストールした後、 Web クローラ ーおよび NNTP クローラーによってクロールされた文書を除くすべての 文書が再 クロールされます。

バージョン 8.2.2 インストール後に Web クローラーおよび NNTP クローラー以外 のクローラーを初めて開始すると、すべてのデータ・ソース内のすべての文書が再 びクロールおよび索引付けされます。対象となる文書は、データ・ソースが最後の クロール以降に変更された文書または新規文書だけではありません。

クローラーは、コレクション内の各表、ディレクトリー、またはフォルダーに入っ ているすべての文書をクロールした後、通常の更新処理に切り替え、新規または変 更文書のクロールを開始します。

通常、再フル・クロールが必要なのは、クローラーの構成に対する変更がそれを必 要とする場合に限られます。例えば、あるデータ・ソース内のフィールドまたは列 の表示名が変更された場合、クローラーは、新しい情報を文書と索引付けできるよ うに、すべての文書を再クロールする必要があります。

バージョン 8.2.2 のインストール後に自動的に発生する再フル・クロールには時間 がかかりますが、エンタープライズ・サーチ索引の品質には影響しません。

## **Java** パーサー・アノテーターのヒープ・サイズの制限

Java パーサー・アノテーターを実行している *collection\_ID*.casprocessor セッション の コレクション・エラー・ログに OutOfMemory (メモリー不足) メッセージが表示 された場合、 ヒープ・サイズを 200 MB に増やしてください。

エンタープライズ・サーチにアップロードされたカスタム・テキスト分析アノテー ターは、Java セッションで実行されます。例えば、エンタープライズ・サーチにお いて、これらのセッションは *collection\_ID*.casprocessor セッションです。ここで、 *collection\_ID* は、このアノテーターが属している コレクション ID です。これらの セッションには、200 MB までのヒープ・サイズの制限があります。

ヒープ・サイズを増やすには、次のようにします。

- 1. エンタープライズ・サーチ・システムを停止します。すべてのオペレーティン グ・システムで、コマンド esadmin stop を入力します。
- 2. 次のようにして CCL を停止します。
	- v Linux および AIX の場合、コマンド stopccl.sh を入力します。
	- Windows の場合、「スタート」 → 「コントロールパネル」 → 「サービス」 を選択して、 DB2 Information Integrator OmniFind Edition Windows サービス を停止します。
- 3. アノテーターが属しているコレクション ID を見つけます。コレクション ID を 見つけるには、コマンド esadmin check を実行するか、または、 *ES\_NODE\_ROOT*/master\_config ディレクトリーに移動し、作成した各コレクショ ンの *collection\_ID*\_config.ini ファイルを見つけます。
- 4. *collection\_ID*\_config.ini ファイル内で、 *collection\_ID*.casprocessor セッションに対 する max\_heap 値を増やします。
- 5. *collection\_ID*\_config.ini ファイルをソートし、 CAS プロセッサー項目を探しま す。Linux での col7 の場合の例を以下に示します。

```
% cd $ES_NODE_ROOT
% sort col7_config.ini
...
session3.collectionid=col7
session3.configDir=col7.casprocessor
session3.description=Fenced CAS Processor Session
session3.displayname=Fenced CAS Processor Server
session3.domain=.
session3.flags=0
session3.id=col7.casprocessor
session3.max_heap=200
```
- ...
- 6. *session\_number*.max\_heap=200 の行を編集して、 新しい最大ヒープ・サイズ (200) を含むようにします。例えば col7 について、session3.max\_heap=200 と します。
- 7. 次のようにして CCL を再始動します。
	- v Linux および AIX の場合、コマンド startccl.sh -bg を入力します。
	- Windows の場合、「スタート」 → 「コントロールパネル」 → 「サービス」 を選択して、 DB2 Information Integrator OmniFind Edition Windows サービス を開始します。
- 8. エンタープライズ・サーチを再始動します。すべてのオペレーティング・システ ムで、コマンド esadmin start を入力します。
- 9. エンタープライズ・サーチ管理コンソールから、このコレクションのパーサーを 開始します。アノテーターは、新しい最大ヒープ・サイズを使用して JVM 上で 実行します。

## <span id="page-14-0"></span>**PEAR (Processing Engine ARchive)** ファイルの最大サイズ

カスタム・テキスト分析の場合、Processing Engine ARchive ファイル (PEAR ファ イル) の最大サイズは 8 MB です。

エンタープライズ・サーチ管理コンソールを使用してアップロードできるのは、8 MB よりも 小さい PEAR ファイルのみです。8 MB よりも大きい PEAR ファイル には、辞書などのリソースが含まれている場合がよくあります。そのような PEAR ファイルをアップロードするには、次のようにします。

- 1. ユーザーのアノテーター・コードを変更して、リソースのロードを UIMA リソ ース・マネージャーを 介して行う (AnnotatorContext の getResourceObject メソ ッドを使用する) ようにするか、リソースをポイントするアノテーター構成パラ メーターの値を使用するようにします。
- 2. エンタープライズ・サーチ・システムのインデクサー・ノードの専用ディレクト リーにリソース・ファイルをコピーします。
- 3. アノテーター構成 (<externalResource> 指定、またはご使用の構成パラメーター の <namevaluePair> のいずれか) を変更し、ステップ 2 で作成したディレクト リーを使用して、リソースへの絶対パスを組み込みます。
- 4. 更新した構成で PEAR ファイルを再作成します。このファイルにリソースが含 まれていないことを確認し、エンタープライズ・サーチにアップロードします。

## **AIX** 上の **Notes** クローラーには **I/O Completion Port** モジュールが必要 である

IBM AIX プラットフォームで Notes クローラーおよびディスカバリー・プロセス を 使用するには、AIX 製品 CD-ROM から I/O Completion Port (IOCP) モジュー ル (bos.iocp.rte) を インストールし、その状況を **Available** に設定する必要があり ます。

bos.iocp.rte モジュールをインストールした後、適切なフィックスを適用する必要が あります。その手順については、次のリンクを参照してください。

<http://www-1.ibm.com/support/docview.wss?uid=swg21086556>

この IOCP モジュールがないと、Notes ディスカバリー・プロセスによる新規クロ ーラーの作成中に障害が起こり、次のエラー・メッセージが表示されます。

FFQM0105E サーバーからエラーを受信しました - メッセージ: FFQG0024E 予期しない例外がありました: ディスカバー

さらに、ENOEXEC エラーを含む次のようなメッセージが、

*ES\_NODE\_ROOT*/logs/system\_yyyymmdd.log ファイルに書き込まれます。 (一部のメ ッセージ・テキストは、読みやすくするため複数行に分割されています。)

*5/20/05 18:08:52.423* JST [Error] [ES\_ERR\_EXCEPTION\_DEFAULT\_MESSAGE] [] [discovery] *dominoserver.ibm.com*:0:2108088751:control:ComponentDiscoveryW.java: com.ibm.es.control.discovery.server.ComponentDiscoveryW.discover:86 FFQO0277E An exception was caught with the detail 'java.lang.UnsatisfiedLinkError: /opt/lotus/notes/65010/ibmpow/liblsxbe\_r.a: load ENOEXEC on shared library(s) /opt/lotus/notes/latest/ibmpow/libnotes r.a' and a stack trace of 'java.lang.UnsatisfiedLinkError: /opt/lotus/notes/65010/ibmpow/liblsxbe\_r.a: load ENOEXEC on shared library(s) /opt/lotus/notes/latest/ibmpow/libnotes\_r.a at java.lang.ClassLoader\$NativeLibrary.load(Native Method)

- at java.lang.ClassLoader.loadLibrary0(ClassLoader.java:2120)
- at java.lang.ClassLoader.loadLibrary(ClassLoader.java:1998)
- at java.lang.Runtime.loadLibrary0(Runtime.java:824)
- at java.lang.System.loadLibrary(System.java:908)
- at lotus.domino.NotesThread.load(NotesThread.java:306)
- at lotus.domino.NotesThread.checkLoaded(NotesThread.java:327)
- at lotus.domino.NotesThread.sinitThread(NotesThread.java:181)
- at com.ibm.es.crawler.discovery.notes.NotesLibrary\$NotesOperation.discover (Unknown Source)
- at com.ibm.es.crawler.discovery.api.DiscoveryAPI.discover(Unknown Source)
- at com.ibm.es.control.discovery.server.ComponentDiscoveryW.discover (ComponentDiscoveryW.java:72)
- at sun.reflect.NativeMethodAccessorImpl.invoke0(Native Method)
- at sun.reflect.NativeMethodAccessorImpl.invoke(NativeMethodAccessorImpl.java:85)
- at sun.reflect.NativeMethodAccessorImpl.invoke(NativeMethodAccessorImpl.java:58)
- at sun.reflect.DelegatingMethodAccessorImpl.invoke (DelegatingMethodAccessorImpl.java:60)
- at java.lang.reflect.Method.invoke(Method.java:391)
- at com.ibm.es.ccl.sessionwrapper.CallThread.run(CallThread.java:77)

Notes クローラーを作成する前に、次のようにして IOCP モジュールが正しくイン ストールされていることを確認してください。

1. IOCP モジュールがクローラー・サーバーにインストールされていることを確認 するため、次の lslpp コマンドを入力します。

\$ lslpp -l bos.iocp.rte

この lslpp コマンドの出力は、以下の例のようになります。

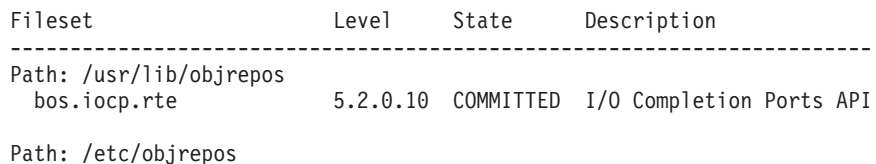

bos.iocp.rte 5.2.0.10 COMMITTED I/O Completion Ports API

2. IOCP ポートが **Available** であることを確認するため、次の lsdev コマンドを 入力します。

\$ lsdev -Cc iocp

この lsdev コマンドの出力は、以下の例のようになります。

iocp0 Available I/O Completion Ports

- 3. IOCP ポート状況が **Defined** である場合、以下のステップを実行して状況を **Available** に変更します。
	- a. root ユーザーとしてクローラー・サーバーにログインし、次のコマンドを発 行します。

# smit iocp

- b. 「**Change / Show Characteristics of I/O Completion Port**」を選択し、 「**STATE to be configured at system restart**」を「**Defined**」から 「**Available**」に変更します。
- c. クローラー・サーバーを再始動します。
- d. もう一度 lsdev コマンドを入力し、IOCP ポートの 状況が **Available** に変 更されていることを確認します。

### <span id="page-16-0"></span>セキュア **Notes** コレクションの照会で結果文書数が不正確な場合がある

照会処理中に現在の信用証明情報を認証するというオプションが選択されている場 合、セキュア・コレクションを検索する照会では結果セット内の検索された文書数 が不正確になる場合があります。

エンタープライズ・サーチ・コレクションを検索すると、検索結果に、結果文書の 総数が示されます。以下の条件がすべて満たされている場合、この数は実際の結果 文書数よりも大きくなることがあります。

- v コレクションの作成時に、コレクションに対してセキュリティーが使用可能にな っていた。
- コレクションに Notes クローラーが含まれている。
- v 文書レベルのセキュリティーのオプションを Notes クローラーについて構成する ときに、照会処理中に現在の信用証明情報を認証するというオプションが指定さ れていた。

この問題は、SIAPI ResultSet.getAvailableNumberOfResults 値 および ESSearchApplication サンプル検索アプリケーションに影響します。

### ユーザー名にピリオドを含ませることができる

エンタープライズ・サーチ管理者名の追加に関するオンライン説明が 誤っていま す。

エンタープライズ・サーチ管理コンソールを使用して、エンタープライズ・サーチ 管理者 ID をシステムに追加するとき、そのページに関する説明には、ユーザー名 はピリオドを含むことができないと明記されています。その説明は誤りです。ピリ オドを含むユーザー名 (j\_user@this.company.com など) が許可されます。

## フィールド検索でのワイルドカード文字

照会用語として *field:pref\** を使用することは、一般的に許容されています。DB2 II OmniFind Edition は、*field* という名前のフィールドのメンバーとしてマークされた *pref* で始まる語が含まれている文書を検索します。このルールには例外があり、ワ イルドカード照会にあまり関係のない少数の特殊なフィールドの場合には、照会用 語 *field:pref\** は、*field:pref* であるかのように扱われます。それらの特殊なフィール ドは、次のとおりです。

- $\cdot$  site
- $\cdot$  link
- docid
- samegroupas
- url
- v group (ニュースグループのこと。*site* に似ていますが、NNTP で使用されます。)

例えば、照会 *url:porta\** では何も結果が戻されず、*url:portal* では結果が戻されると いうことがあります。

### <span id="page-17-0"></span>サーバー上の索引の場所

コレクションを作成するときに、索引の場所として、 サーバー・データのルート・ ディレクトリー上のデフォルトの場所以外を指定した場合、 このデフォルトではな い索引の場所のディスク・スペース使用量はモニターされません。

マルチサーバー・インストールの場合、コレクションを作成するときに、索引の場 所としてデフォルトの場所以外を指定したい場合は、索引の場所が、まず 4 つのサ ーバーすべての上に存在することが必要です。

### **Linux** および **AIX** の場合の孤立 **URLFetcher** プロセス

問題**:** Web クローラーが 2 つのプロセスを使用します。1 つのプロセスが終了した ときに、そのプロセスは 2 番目のプロセスを終了するためのシグナルを出します。 たまに、1 つのプロセスが突然終了し、もう一方のプロセスが取り残されて、いつ までも実行を続ける場合があります。

次に示す UNIX ps コマンドの出力に、次のプロセスのような孤立プロセスがある と、これが発生していることが分かります。

F S UID PID PPID C PRI NI ADDR SZ WCHAN STIME TTY TIME CMD 0 S user1 26222 1 0 75 0 - 152641 schedu 10:34 pts/8 00:00:00

/opt/IBMJava2-141/jre/bin/java -classpath /.../URLFetcher.jar:...

次の点に注目してください。

- PPID (親プロセス ID) が 1 となっているのは、そのプロセスが孤立していたこ とを示します。
- v classpath の中に URLFetcher.jar があれば、これが Web クローラー・プロセスで あることを示します。

#### 解決策

孤立プロセスのプロセス ID (PID) を見つけ、それを強制終了します。上の例で は、26222 が孤立プロセスです。 Linux および AIX では、kill コマンドを引数を 付けないで使用します。プロセス表に、「子」項目があるかもしれません。子項目 は、孤立プロセスによって作成されたスレッドを示しています。これらの子項目 は、上位のプロセスを強制終了するときに、削除する必要があります。

孤立 URLFetcher プロセスがあれば、そのプロセスを強制終了してください。これ は、そのようなプロセスがプロセス表にあると、オペレーティング・システムがそ れのためにリソースを予約するためです。これらの孤立プロセスがないかどうか、 定期的に検査する必要があります。特に、Web クローラーが異常終了したと考えら れる場合は、検査の必要があります。そのようなプロセスが存在した場合は、強制 終了してください。

重要**:** DB2 II OmniFind Edition バージョン 8.2.1 では、C++ コンポーネントがなく なると URL フェッチャーは自ら終了するため、まれにしか孤立プロセスは 発生しません。それでもこの問題が発生した場合は、セッションを編集して 別のユーザーの httpauth.ini を強制終了してしまわないように注意してくださ い。HTTPAuthEdit ユーティリティーは、 URLFetcher JAR ファイルから実行 する JVM ですが、プロセス表の中でよく似ているように見えます。

## <span id="page-18-0"></span>**AIX** での共用メモリー・セグメント

AIX 上でメッセージ SQL1224N が表示される場合、 共用メモリー・セグメントの 数が AIX 上で許される数を超えている可能性があります。

この問題を解決するには、IBM Support Web サイトの『[SQL1224N Shared Memory](http://www-1.ibm.com/support/docview.wss?uid=swg21079674) [Segments](http://www-1.ibm.com/support/docview.wss?uid=swg21079674)』のトピックを参照してください。

## <span id="page-20-0"></span>文書の更新情報

ここでは、DB2 Information Integrator OmniFind Edition バージョン 8.2.2 の資料に 対する修正および若干の追加情報について説明します。

## エラー・メッセージの変更

翻訳のためにマニュアルが発行された後で、エラー・メッセージが更新されまし た。

#### **FFQD1034E**

エラー: 環境変数 CMBROOT/IBMCMROOT が定義されていません。 DB2 Information Integrator for Content が正しくインストールされているこ とを確認してください。

説明**:** 環境変数 CMBROOT/IBMCMROOT が定義されていません。DB2 Information Integrator for Content がインストールされていない可能 性があります。

#### ユーザー応答**:**

DB2 Information Integrator for Content が正しくインストールされて いることを確認してください。

#### **FFQD1035E**

エラー: cmbicmsrvs.ini ファイルが見つかりませんでした。DB2 Information Integrator for Content が正しくインストールされているこ とを確認してください。

説明**:** 指定されたパスに cmbicmsrvs.ini ファイルが見つかりませんでし た。DB2 Information Integrator for Content がインストールされてい ない可能性があります。

#### ユーザー応答**:**

DB2 Information Integrator for Content が正しくインストールされて いることを確認してください。

### 照会構文の更新

単一の − (マイナス) 条件からなる照会は無効です。マイナス条件は、 事後フィル ターとしてのみ使用でき、結果を生成するためには使用できません。

検索照会に適用可能な構文のタイプが説明されている「照会構文」トピックは、 「プログラミング・ガイドおよび *API* リファレンス」(iiysp.pdf) とインフォメーシ ョン・センターにあります。

## **URI** の縮小

検索結果内で URI を縮小する方法についてのトピックに、 誤解を招くような説明 や正しくない情報があります。

- <span id="page-21-0"></span>v 資料にある説明では、すべてのデータ・ソース・タイプについて、検索結果内で URI を縮小できるかのように読み取れます。しかし、URI を縮小できるのは、 URL を持つ文書 (つまり、Web クローラーまたは NNTP クローラーによってク ロールされた文書) に限られます。
- v また、資料に記述されている samegroupas 照会構文の使用法は正しくありませ ん。照会でこのキーワードを使用するには、完全修飾の URL を指定する 必要が あります。複数の URI をまとめて縮小するために作成されたグループの名前を 指定することはできません。

例えば、同じグループ (例: News という名前のグループ) に属している文書を照 会するには、グループ名ではなく、そのグループ内のいずれか 1 つの文書の URI を指定します。

正: samegroupas:http://mycompany.server3.com/news/

誤: samegroupas:news

### **FileNet Content Services** の場合の直接文書アクセスの使用可能化

DB2 Information Integrator Content Edition (旧名: VeniceBridge) サーバーによって管 理される FileNet Content Services リポジトリー を、VeniceBridge クローラーを使 用してクロールする場合、ターゲットの FileNet Content Services ライブラリーおよ び FileNet Web Services は、FileNet Content Services コネクターと共に動作し、 直接文書アクセスを使用するように構成されていなければなりません。直接文書ア クセスのサポートをセットアップする方法については、 FileNet Web Services の 「*Administrator's Guide*」および FileNet Content Services 管理資料を 参照してくだ さい。

## 汎用クローラー・プラグイン

クローラー・プロパティーを構成するときに、文書レベルのアクセス制御の施行、 およびエンタープライズ・サーチ索引内の文書とのメタデータの関連付けに使用す る、 Java™ クラスの 名前を指定できます。Web クローラーまたは NNTP クロー ラーと共に 汎用クローラー・プラグインを使用することはできません。

クローラー・プラグインは、製品にインプリメントされていますが、エンタープラ イズ・サーチの資料には説明がありません。

汎用クローラー・プラグインは、バージョン 8.2 の DB2 II OmniFind Edition で使 用可能だったセキュリティー・トークン・プラグインのすべての機能をカバーしま す。セキュリティー・トークン・プラグインは引き続きサポートされていますが、 代わりに汎用クローラー・プラグインを使用することをお勧めします。

プラグインを使用するには、新規コレクションを作成する必要があります。以前に 作成したコレクションと共に新しいプラグインを使用することはできません。

プラグインは、クローラーがクロールするそれぞれの文書に対して呼び出される Java クラスから構成されます。この Java クラスには、文書 ID (URI)、割り当てら れたセキュリティー・トークン、およびメタデータが渡されます。クラスは、新規 または変更されたセキュリティー・トークンのセットおよびメタデータを戻すか、 あるいは、文書を無視またはスキップすることを示すことができます。

<span id="page-22-0"></span>クロール・スペース内のすべての文書がクロールされた後は、プラグインは新規ま たは変更された文書に対してのみ呼び出されます。更新されなかった文書に対する セキュリティー・トークンおよびメタデータを変更したい場合は、クロール・スペ ース内のすべての文書を再クロールし、索引を再編成してください。

セキュリティーを施行するためのプラグインの使用

文書レベルのセキュリティーは、クローラーがクロールする各文書に 1 つ 以上の セキュリティー・トークン (コンマで区切られたストリング) を関連 付けることによって実施されます。セキュリティー・トークンとしてグルー プ ID がよく使用されます。

デフォルトでは、各文書にパブリック・トークンが割り当てられ、誰でもそ の文書を利用できるようになっています。パブリック・トークンは、管理者 が指定した値、またはクロールされる文書内のフィールドから取り出された 値で置き換えることができます。

プラグインを使用すると、クロールされる文書のセキュリティー・トークン の値を、ユーザー独自のビジネス・ルールにより決定できます。各文書に関 連付けられたセキュリティー・トークンは索引に保管されます。それらのセ キュリティー・トークンは、文書をフィルターに掛けてセキュリティー・ト ークンと一致する文書のみを取り出すのに使用され、これによって、ユーザ ーが参照を許可された文書のみが検索結果に戻されることになります。

#### メタデータを追加するためのプラグインの使用

最終変更日付データや、Lotus Notes® 文書のフィールド・データなどの文書 メタデータは、クロールされるすべての文書に対して作成されます。クロー ラー・プラグインによって、各文書について索引付けが必要なメタデータの 値を決定する際に、ユーザー独自のビジネス・ルールを適用できます。

メタデータは、名前と値のペアとして定義されます。フィールド名を指定す る照会またはフリー・テキスト照会で、メタデータを検索できます。

[DB2 II OmniFind Edition Support](http://www-306.ibm.com/software/data/integration/db2ii/supportomni.html) Web サイトに、このトピックに関する詳細、およ びサンプルのプラグイン・コードに関する情報があり、このサンプルはユーザー特 有のロジックに合わせて変更できます。

## 「個人用プロファイル」ページに関するヘルプがユーザー・インターフェー スと一致しない

サンプル検索アプリケーションのユーザー・インターフェースが、 資料が翻訳され た後に更新されました。

ESSearchApplication 検索アプリケーション中の「個人用プロファイル」ページで、 「データ・ソース信用証明情報」ラベルと「データ・ソース名」ラベルは、それぞ れ「ドメイン信用証明情報」と「ドメイン名」に変更されました。このページのヘ ルプ・ファイルでは、まだ古いラベルが使われています。

### <span id="page-23-0"></span>**Web** クローラーのヘルプ・ページに誤った値がある

Web クローラーの構成に関するオンライン・ヘルプに、誤ったデフォルト値が指定 されています。

Web クローラーを構成する際には、以下の訂正を参照してください。

「**Web** クローラーのプロパティー」ページ

- v 「文書検索の並行スレッド数」のオンライン・ヘルプでは、デフォルト値 および最大値は 200 であると説明されています。正しい デフォルト値は 50 です。最大値は 200 です。
- v 「最大ページ・サイズ」のオンライン・ヘルプでは、許容値は 250 KB から 10000 KB であると説明されています。最大値は 32 MB です。
- 「**Web** クローラーの拡張プロパティー」ページ
	- v 「**URL** の最大数」のオンライン・ヘルプでは、デフォルト値は 2 000 000 000 URL であると説明されています。正しいデフォルト値は 3 000 000 です。
	- 「アクティブ・ホストの最大数」のオンライン・ヘルプでは、デフォルト 値は 200 であると説明されています。正しいデフォルト値は 500 です。
	- 「固有文書の最大数」のオンライン・ヘルプでは、デフォルト値は 7 000 000 であると説明されています。正しいデフォルト値は 1 000 000 で す。
	- v 「クロールする新規文書の比率 **(%)**」のオンライン・ヘルプでは、デフ ォルト値は 99 % であると説明されています。正しいデフォルト値は 75 % です。
	- v 「一時ストレージ内にクロールした文書を保管する最大数」のオンライ ン・ヘルプでは、デフォルト値は 5 000 000 文書であると説明されてい ます。正しいデフォルト値は 500 000 です。
- 「**Web** クロール・スペース」ページ
	- v 「**URL** パスの深さ」のオンライン・ヘルプでは、デフォルト値は 25 で あると説明されています。正しいデフォルト値は 16 です。

### **indexBuildItem** の説明

「プログラミング・ガイドおよび *API* リファレンス」には、 「索引作成構成ファ イルの作成」というトピックがあります。サブセクション「<indexBuildItem> エレ メント」の 説明は正しくありません。

正しい説明文は次のとおりです。

タイプ A がタイプ B のサブタイプである (例えば、?Person? が ?Entity? のサブタ イプである) 場合、かつ、両方のタイプに対して <indexBuildItem> エレメント Ia と Ib が定義されている場合、処理は次のようになります。

- v Ib に定義された各索引ルールは、タイプ B のフィーチャー構造と、 タイプ A のフィーチャー構造に適用されます。
- v Ia に定義された各索引ルールは、タイプ A のフィーチャー構造に適用されま す。

この処理により、スパン ″entity″ の下のすべての ″Entity″ 注釈を保管するようなル ールを定義することができ、それは ″Person″ 注釈にも適用されます。また、 ″Person″ と名づけられた追加スパンを作成するような ″Person″ 注釈のルールも別に 定義することができます。それぞれのルールは互いに独立して適用されるので、同 じフィーチャーに対して異なる <attributemapping> エレメントを含むことができま す。

## <span id="page-24-0"></span>索引への共通分析構造のマッピング

索引への共通分析構造のマッピングのための XML ファイル は、xmlns:namespace ではなく、xmlns を使用しなければなりません。

XML ファイルは、次のステートメントで始まっていなければなりません。

<?xmlversion="1.0" encoding="UTF-8"?> <indexBuildSpecification xmlns="http://www.ibm.com/of/822/consumer/index/xml">

xmlns 属性に :namespace を付加しないでください。そうしなければ、パーサーの 開始時にエラー・メッセージ FFQT0138E が発生します。

<indexBuildItem> エレメント内では、<typeName> ではなく <name> を使用してく ださい。サンプル構成には、誤ったタグが含まれています。正しくは、

<indexBuildItem><name>com.ibm.uima.tt.PersonAnnotation</name>

であり、

<indexBuildItem><typeName>com.ibm.uima.tt.PersonAnnotation</typeName>

は誤りです。

## **WebSphere Portal** からのモデル・ベースの分類のマイグレーション

「エンタープライズ・サーチの管理」の「WebSphere Portal からのモデル・ベース 分類構造のマイグレーション」というトピックには、説明を追加する必要がありま す。

マイグレーション・ユーティリティーは、初めて実行するときには、WebSphere Portal インストールへのパスを必要とします。このユーティリティーは、エンター プライズ・サーチ構成ファイルを更新します。それらの構成更新が正常に行われる ためには、エンタープライズ・サーチ・システムが停止されている必要がありま す。そうでない場合、モデル・ベースの分類のファイルをマイグレーションするオ プションは、ぼかし表示されます。マイグレーション・ユーティリティーの 2 回目 以降の実行では、エンタープライズ・サーチ・システムがアクティブであってもか まいません。

## <span id="page-26-0"></span>特記事項

本書は米国 IBM が提供する製品およびサービスについて作成したものであり、米 国以外の国においては本書で述べる製品、サービス、またはプログラムを提供しな い場合があります。日本で利用可能な製品、サービス、および機能については、日 本 IBM の営業担当員にお尋ねください。 本書で IBM 製品、プログラム、または サービスに言及していても、その IBM 製品、プログラム、またはサービスのみが 使用可能であることを意味するものではありません。これらに代えて、IBM の知的 所有権を侵害することのない、機能的に同等の製品、プログラム、またはサービス を使用することができます。ただし、製造元によって明示的に指定されたものを除 き、他社の製品¤プログラムまたはサービスを使用した場合の評価と検証はお客様の 責任で行っていただきます。

IBM は、本書に記載されている内容に関して特許権 (特許出願中のものを含む) を 保有している場合があります。本書の提供は、お客様にこれらの特許権について実 施権を許諾することを意味するものではありません。実施権についてのお問い合わ せは、書面にて下記宛先にお送りください。

〒106-0032 東京都港区六本木 3-2-31 IBM World Trade Asia Corporation Licensing

以下の保証は、国または地域の法律に沿わない場合は、適用されません。 IBM お よびその直接または間接の子会社は、本書を特定物として現存するままの状態で提 供し、商品性の保証、特定目的適合性の保証および法律上の瑕疵担保責任を含むす べての明示もしくは黙示の保証責任を負わないものとします。国または地域によっ ては、法律の強行規定により、保証責任の制限が禁じられる場合、強行規定の制限 を受けるものとします。

この情報には、技術的に不適切な記述や誤植を含む場合があります。本書は定期的 に見直され、必要な変更は本書の次版に組み込まれます。 IBM は予告なしに、随 時、この文書に記載されている製品またはプログラムに対して、改良または変更を 行うことがあります。

本書において IBM 以外の Web サイトに言及している場合がありますが、便宜のた め記載しただけであり、決してそれらの Web サイトを推奨するものでは ありませ ん。それらの Web サイトにある資料は、この IBM 製品の資料の一部ではありませ ん。それらの Web サイトは、お客様の責任でご使用ください。

IBM は、お客様が提供するいかなる情報も、お客様に対してなんら義務も負うこと のない、自ら適切と信ずる方法で、使用もしくは配布することができるものとしま す。

本プログラムのライセンス保持者で、(i) 独自に作成したプログラムとその他のプロ グラム(本プログラムを含む)との間での情報交換、および (ii) 交換された情報の 相互利用を可能にすることを目的として、本プログラムに関する情報を必要とする 方は、下記に連絡してください。

IBM Corporation J46A/G4 555 Bailey Avenue San Jose, CA 95141-1003 U.S.A.

本プログラムに関する上記の情報は、適切な使用条件の下で使用することができま すが、有償の場合もあります。

本書で説明されているライセンス・プログラムまたはその他のライセンス資料は、 IBM 所定のプログラム契約の契約条項、IBM プログラムのご使用条件、またはそれ と同等の条項に基づいて、IBM より提供されます。

この文書に含まれるいかなるパフォーマンス・データも、管理環境下で決定された ものです。そのため、他の操作環境で得られた結果は、異なる可能性があります。 一部の測定が、開発レベルのシステムで行われた可能性がありますが、その測定値 が、一般に利用可能なシステムのものと同じである保証はありません。さらに、一 部の測定値が、推定値である可能性があります。実際の結果は、異なる可能性があ ります。お客様は、お客様の特定の環境に適したデータを確かめる必要がありま す。

IBM 以外の製品に関する情報は、その製品の供給者、出版物、もしくはその他の公 に利用可能なソースから入手したものです。 IBM は、それらの製品のテストは行 っておりません。したがって、他社製品に関する実行性、互換性、またはその他の 要求については確証できません。 IBM 以外の製品の性能に関する質問は、それら の製品の供給者にお願いします。

IBM の将来の方向または意向に関する記述については、予告なしに変更または撤回 される場合があり、単に目標を示しているものです。

本書には、日常の業務処理で用いられるデータや報告書の例が含まれています。よ り具体性を与えるために、それらの例には、個人、企業、ブランド、あるいは製品 などの名前が含まれている場合があります。これらの名称はすべて架空のものであ り、名称や住所が類似する企業が実在しているとしても、それは偶然にすぎませ ん。

#### 著作権使用許諾:

本書には、様々なオペレーティング・プラットフォームでのプログラミング手法を 例示するサンプル・アプリケーション・プログラムがソース言語で掲載されていま す。お客様は、サンプル・プログラムが書かれているオペレーティング・プラット フォームのアプリケーション・プログラミング・インターフェースに準拠したアプ リケーション・プログラムの開発、使用、販売、配布を目的として、いかなる形式 においても、IBM に対価を支払うことなくこれを複製し、改変し、配布することが できます。このサンプル・プログラムは、あらゆる条件下における完全なテストを 経ていません。従って IBM は、これらのサンプル・プログラムについて信頼性、 利便性もしくは機能性があることをほのめかしたり、保証することはできません。 お客様は、IBM のアプリケーション・プログラミング・インターフェースに準拠し

<span id="page-28-0"></span>たアプリケーション・プログラムの開発、使用、販売、配布を目的として、いかな る形式においても、 IBM に対価を支払うことなくこれを複製し、改変し、配布す ることができます。

それぞれの複製物、サンプル・プログラムのいかなる部分、またはすべての派生し た創作物には、次のように、著作権表示を入れていただく必要があります。

Outside In (®) Viewer Technology, ©1992-2004 Stellent, Chicago, IL., Inc. All Rights Reserved.

IBM XSLT Processor Licensed Materials - Property of IBM ©Copyright IBM Corp., 1999-2004. All Rights Reserved.

### 商標

ここでは、IBM の商標と、特定の IBM 以外の商標をリストします。

以下は、IBM Corporation の商標です。

IBM AIX AIX 5L D<sub>B2</sub> DB2 Universal Database Domino Domino.doc Hummingbird Informix Lotus Lotus Notes Notes OmniFind POWER4 POWER5 RISC System/6000 Tivoli WebSphere Workplace xSeries z/OS

以下は、それぞれ各社の商標または登録商標です。

Java およびすべての Java 関連の商標およびロゴは、Sun Microsystems, Inc. の米国 およびその他の国における商標または登録商標です。

Microsoft、Windows、Windows NT および Windows ロゴは、Microsoft Corporation の米国およびその他の国における商標です。

Intel、Intel Inside (ロゴ)、MMX および Pentium は、Intel Corporation の米国および その他の国における商標です。

UNIX は、The Open Group の米国およびその他の国における登録商標です。 Linux は、Linus Torvalds の米国およびその他の国における商標です。 他の会社名、製品名およびサービス名等はそれぞれ各社の商標です。

## <span id="page-30-0"></span>**IBM** と連絡を取る

お客様の国または地域で IBM に連絡する方法については、Web の [www.ibm.com/planetwide](http://www.ibm.com/planetwide) にある「IBM Directory of Worldwide Contacts」にアクセス してください。

### 製品情報

DB2 Information Integrator 製品に関する情報は、 Web により入手できます。

Web の [www.ibm.com/software/data/integration/db2ii/support.html](http://www.ibm.com/software/data/integration/db2ii/support.html) にアクセスしてくだ さい。

このサイトには、次の最新情報が入っています。

- 技術ライブラリー
- v 資料の注文方法
- 製品のダウンロード
- v ニュースグループ
- フィックスパック
- v ニュース
- Web リソースへのリンク

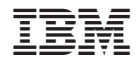

Printed in Japan

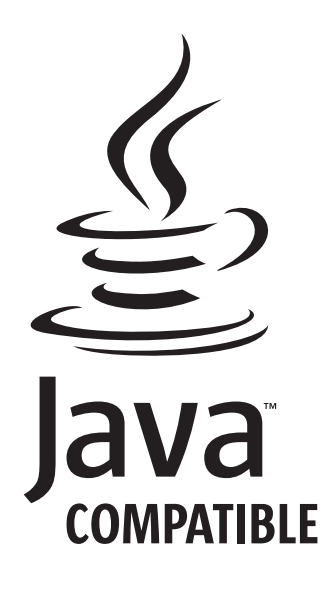

日本アイ·ビー·エム株式会社 〒106-8711 東京都港区六本木3-2-12